## **Procedure for Posting Recent or Forthcoming Scholarship on SSRN**

The library will happily post your scholarly articles to SSRN (the Social Science [Research](http://www.ssrn.com/) Network) using the Library's administrative SSRN account. The articles will become part of the Mitchell Hamline School of Law Working Paper Series. Posting articles the Series does not affect individual faculty SSRN accounts.

To ensure the most accurate and quickest posting possible, supply the following information to Jane Polson [\(jane.polson@mitchellhamline.edu\)](mailto:jean.boos@wmitchell.edu). Failure to provide any of the requested information may delay the posting of your article.

## 1. **Electronic copy** of the article.

- a. Word (preferred)
- b. PDF (acceptable)
- 2. **An abstract** for the article.
	- a. No more than 500 words
	- b. A distinct summary of the paper or a portion of your introduction
	- c. **If you do notsupply an abstract, we will use the first and/orlast paragraph**
- 3. **Keywords**for the article.
	- a. Supply 5-10 keywords
	- b. Choose words a reader might use to search for your topic not just words that *you* use.
	- c. **If you do not supply keywords, we will pick 5-10 keywordsfrom your abstract and/or title**

**Optional:** Choose JEL codes, which supply another avenue for people to search for your article. The complete list of JEL codes is here: [http://papers.ssrn.com/sol3/displayjel.cfm.](http://papers.ssrn.com/sol3/displayjel.cfm) The JEL codes most relevant to legal topics are:

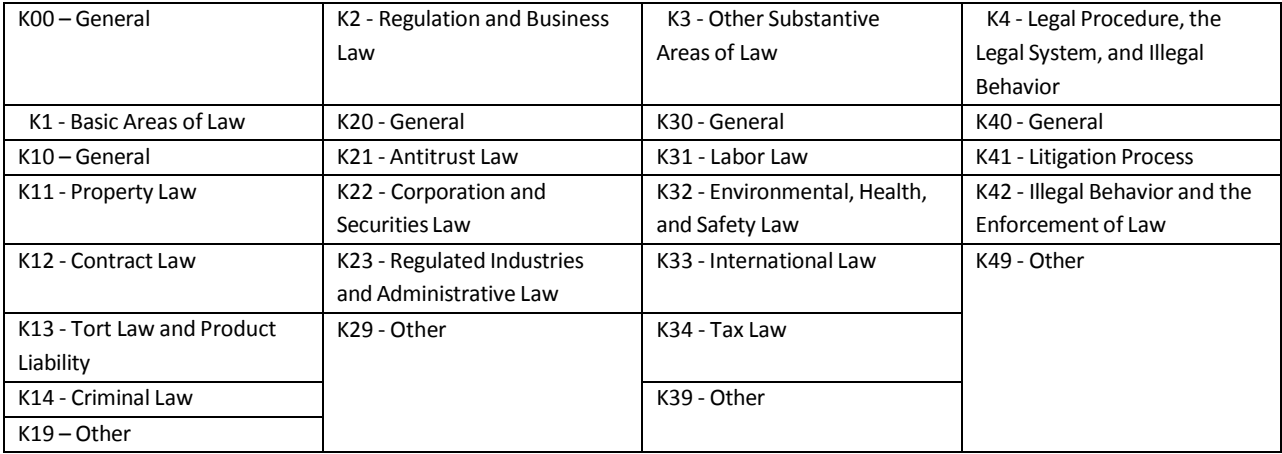

## K: Law and Economics

4. **eJournals:** List up to 11 eJournals to which you want your article submitted. The list of eJournals is here: [http://papers.ssrn.com/sol3/DisplayJournalBrowse.cfm.](http://papers.ssrn.com/sol3/DisplayJournalBrowse.cfm) Expand the lists by clicking on the "plus" signs. Most law professorssubmit their articlesto a Legal Scholarship Network Subject Matter eJournal: expand "Legal Scholarship Network" and then expand "LSN Subject Matter eJournals." **Any time you see a "plus" sign, you have to expand the choices and pick a more specific choice.**

Submitting your article to an eJournal does not guarantee its posting to that eJournal, but if you know a particular eJournal (relevant to your topic) is especially popular, or has a large subscriber base, etc., you should submit to that one. **If you do not select an eJournal, SSRN will select for you.**

## **5. Copyrightinformation.**

- a. If your article has been accepted for publication, supply a copy of your author agreement (or that portion of the agreement which contains copyright ownership provisions).
- b. If you have not yet signed an author agreement, include this (or similar) language in order to retain the right to make the article digitally available:

The Author shall also have all the non-exclusive rights necessary to make, or to authorize others to make, the final published version of the Article available in digital form over the Internet, including but not limited to a website under the control of the Author or the Author's employer or through any digital repository, such as the Social Science Research Network (SSRN).

- **6. Co-authors.** Provide all names of co-authors. You may also want to contact them and let them know that the article is going to be posted to SSRN.
- **7. Updating.** If your SSRN "work in progress" becomes a published paper, send us the updated electronic version of the article and the copyright information as described in (5) above. We will revise it on SSRN to reflect its published status, and then, if permited by your author agreement, post it to Mitchell Hamline Open Access [\(http://open.mitchellhamline.edu/facsch/\)](http://open.mitchellhamline.edu/facsch/).

If your author agreement requires removing pre-print versions of the article, notify us and we will remove it from SSRN.